# 特別支援学校におけるテクノロジーを活用した

# 数学教材の開発とその指導法

# 中込雄治 \* ・ 生野金三 \*\*

\* 埼玉学園大学人間学部子ども発達学科 \*\* 生活文化科 国語教育研究室

Developing Teaching Materials in Mathematics in Special Needs Education School

# Yuji NAKAKOMI and Kinzo SHONO

*\* Department of Child Development, Saitam Gakuen University \*\* Department of Human Sciences and Arts, Jissen Women's University*

 Science Partnership Project (SPP) by Japan Science and Technology Agency is aimed at stimulating the scientific interest of the junior high school students and high school students. Based on this project, we performed math class using a computer in a special needs education school from 2008 to 2010. We picked up the "tessellation of figures" and "solid of revolution" as the contents of this math class. In this paper, we describe the educational effectiveness of mathematics teaching materials developed by using geometry software in this project.

Key words: special needs education school (特別支援学校), developing teaching materials in mathematics(数学教材の開発), tessellation of figures (図形の敷き詰め), solid of revolution (回転体)

1.はじめに

 サイエンス・パートナーシップ・プロジェクト (SPP)は、独立行政法人科学技術振興機構が理数教 育の充実に関する施策の一環として行っているもので ある。東京都立村山特別支援学校の中学部・高等部で は、平成 20 年度から平成 22 年度にかけて「研究者を 講師とする講座型の学習活動」としてこの SPP を実 施している。村山特別支援学校は肢体不自由校であり 生徒の障害の種類は多様であるが、学習に対して意欲 的な生徒が多く在籍している。SPP では、障害のため に定規やコンパスをうまく使えない生徒(中高生)を 対象にして数学の講座(授業)を行った<sup>1)</sup>。

 講座の内容を検討するにあたっては、テクノロジー (ここではコンピュータで作動する図形ソフト)の活 用を前提とすることにした。図形ソフトを使うと、コ ンピュータにつないだマウスを操作するだけで直線・ 円・多角形などをディスプレイ上に描くことができ る。また角の二等分線の作図なども実際に定規とコン パスを使った場合と同じ手順で作図することができ る。そこでこの SPP の講座ではこうした図形ソフト を活用して図形教材を開発していくことを考えた。

図形ソフトを活用する利点としては、

①図形をディスプレイ上に簡単に描画できる。

②描画した図形を変形することができる。

③図形的なシミュレーションが行える。

 $\;$  などが挙げられる $^{2)}$ 。そこで特別支援学校での SPP で扱う題材を選定するにあたっては、村山特別支援学 校中学部数学教諭新野順子氏と協議し、それまで十分 には対応しきれていなかった図形分野に照準を絞り、 上記の①②③のそれぞれに対応させた内容として、円 による模様作り、四角形による敷き詰め模様作り、回 転体作りなどを取り上げることにした<sup>3)</sup>。

 本稿では、この SPP での実践を通して上記のよう な題材が特別支援学校における図形教材として扱える ことを示し、こうした学習内容を指導するにあたり、 テクノロジー(図形ソフト)を活用して開発した図形 教材が、どのような面で有効な役割を果たすかを明ら かにする。またこのような図形教材の開発における発 展性についても触れる。

## 2.特別支援学校で行った SPP の講座の流れ

 平成 20 年度の SPP の講座「コンパスで模様を描 く」<sup>4)</sup>において、生徒達は実際に「コンパスでいろい ろな大きさの円を描き、模様を作り、色を塗る」など の作業活動を体験した(コンパスで円を描くときは、 介助の教員が作図する用紙の方を動かすなどして、生 徒達が達成感を持てるように工夫した)。こうした作 業活動を通して生徒達の作図に対する興味関心が高 まったことを受けて、平成 21 年度の SPP では図形ソ フトで模様を描くという作業活動を行った。具体的に はマウスを操作しながらパソコンのディスプレイ上に 「円による模様」を描いたり、点対称図形の作図をも とにして「四角形のよる敷き詰め模様」を作成したり するなどの体験をした $^5$ 。さらに平成 22 年度の SPP でも図形ソフトを活用して線対称図形をもとにして 「回転体」を作製するという体験をした<sup>6)</sup>。なお、こ の講座では Cabri という図形ソフトを用いた。

#### 3.「円による模様」の講座

#### 3-1.展開と指導

 平成 21 年度の SPP の講座「円による模様」におい ては、まず図形ソフトでの円・弧・線分などの描き方 を解説しながらパソコンの基本的な操作方法を押さえ た。その後に生徒各自がマウスを操作して円をもとに した模様を作っていった(マウス操作が困難な生徒は 専用のスティック型ポインティングデバイスを使用し て図形を描画した)。

#### 3-2.生徒作品と考察

 以下は生徒が作成した円による模様の作品の一部で ある。

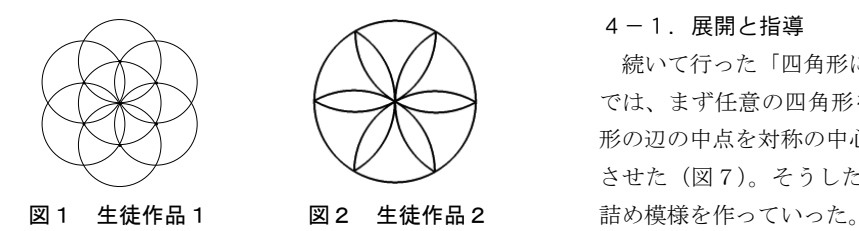

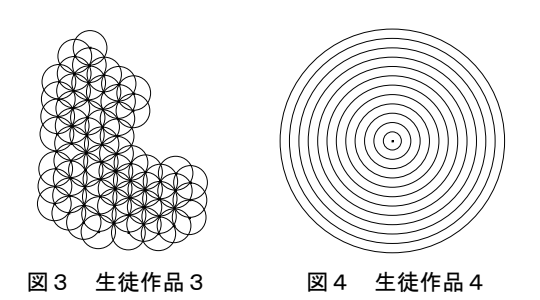

 生徒作品 1 は、同一半径の7個の円で構成されてい る。真中を中心とする円の円周上に残りの6個の円の 中心を等間隔にとり、調和のとれた模様になっている。 この真中に中心のある円の内部に描かれた円弧だけを 残して、外側にある円弧を消したものが生徒作品2で ある。生徒作品3は生徒作品1を増殖させるようにし て作成されたものである。生徒作品4では 12 個の同 心円が描かれている。こうした生徒作品から、円の定 義(1点から等距離にある点の集合)や性質(対称性 など)が意識化されている様子がうかがえる。

#### 3-3.効果と発展

 「円による模様」の講座では、「図形をディスプレイ 上に簡単に描画できる」という図形ソフトの利点を活 用した。生徒達の作品から円の定義や性質に対する理 解を深めている様子が見て取れたが、生徒達の作品の 出来栄えから、今後は「円による模様」をさらに発展 させて、例えば「円と弧で作る顔」(図5)のような 円で絵を描くという課題にしても十分に対応でき、よ り創造的活動につなげることができると思われる。

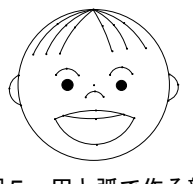

図5 円と弧で作る顔

#### 4.「四角形による敷き詰め模様」の講座

#### 4-1.展開と指導

 続いて行った「四角形による敷き詰め模様」の講座 では、まず任意の四角形を描かせ(図6)、その四角 形の辺の中点を対称の中心として点対称の図形を作図 させた(図7)。そうした作業の繰り返しにより敷き

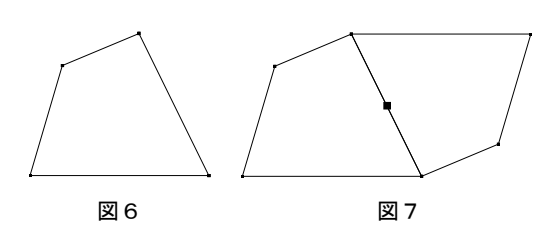

 生徒達は、作図パターンを獲得すると繰り返し作業 を根気よく続け、短い時間であったにもかかわらず、 それぞれがそれなりに個性的な作品を仕上げた。

#### 4-2.生徒作品と考察

以下に生徒が作成した敷き詰め模様の作品を示す。

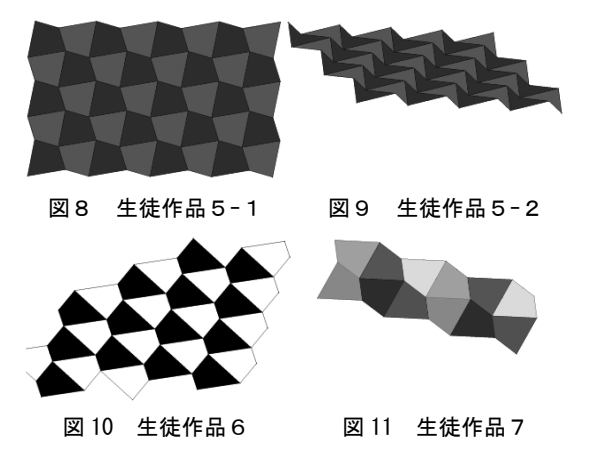

 「四角形による敷き詰め模様」は任意の四角形をも とにして敷き詰め模様を作成させているが、そのもと の四角形の形をいろいろな形に変形させることがで き、どんなに変形させても敷き詰め模様になっている ことが確認できる(「生徒作品5-1,5-2」参照)。 このような操作活動によって、実はどのような四角形 でも敷き詰め模様ができるのだということに気付いて いる生徒達の様子が見て取れた。

#### 4-3.効果と発展

 「四角形による敷き詰め模様」の講座では、「描画し た図形を変形することができる」という図形ソフトの 利点を活用した。もとになる四角形(はじめに描いた 四角形)を変形させることにより、描画したすべての 四角形がそれに連動して変形する様子を生徒自らの操 作で確認することができ、このことから生徒達がどん な四角形でも敷き詰め模様ができるということを把握 している様子がうかがえた。勝手に図形を変形させら れることから、今後は例えば四角形を三角形に変形し たらどうなるか(図12)などの探究活動に発展させ ていくことが考えられる。

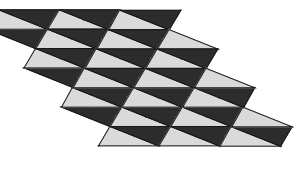

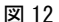

#### 5.「回転体」の講座

#### 5-1.展開と指導

 平成 22 年度に行った「回転体」の講座では、実際 に三角形や長方形などを回転させてその像を確認させ たり、図 13 のような絵を見せてこれらの回転体のも とになる図形を考えさせたりして、回転体の特徴をつ かませた。

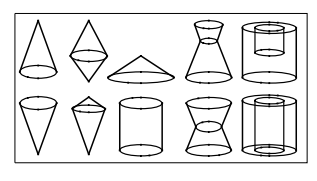

図 13

 実際に回転体を演示で見せる際には、ある程度の回 転速度がないとそれらしく見えないことから、小型 モータを利用して軸を回すなど工夫を凝らした。こう して回転体を具体的に把握させた後、いよいよ生徒各 自に回転体のもとになる図形を作成させた。最終的に はその図形を紙から切り抜いて軸(竹ひご)に貼り付 け回転させて、その回転体の像を確認した。軸に貼り 付ける作業は講師の方で行ったが、もとになる図形を 作成する箇所では、生徒自身がいろいろなシミュレー ションを行えるように図形ソフトを活用した。パソコ ンの画面上に表示された点をマウスでクリックしなが ら結んでいくことにより、生徒は自由に図形をつくる ことができ、その図形が回転したときの様子をパソコ ンの画面上で確認できるような教具を図形ソフトを用 いて開発した。表示される点の数は 25 個のパターン と 45 個のパターンの2通りを用意し、簡単な図形か らはじめて複雑な図形も描けるように工夫した(図形 ソフトを用いて開発したこの教具の作成方法とその使 用方法に関しては 7) を参照)。

5-2.生徒作品と考察

(1) 見通しを持って作成された「回転体」

 以下に生徒が作成した回転体の作品を示す。「生徒 A の作品」「生徒 B の作品」「生徒 C の作品1」は 25 個の点をもとにした作品であり、それ以外は 45 個の 点をもとにした作品である。

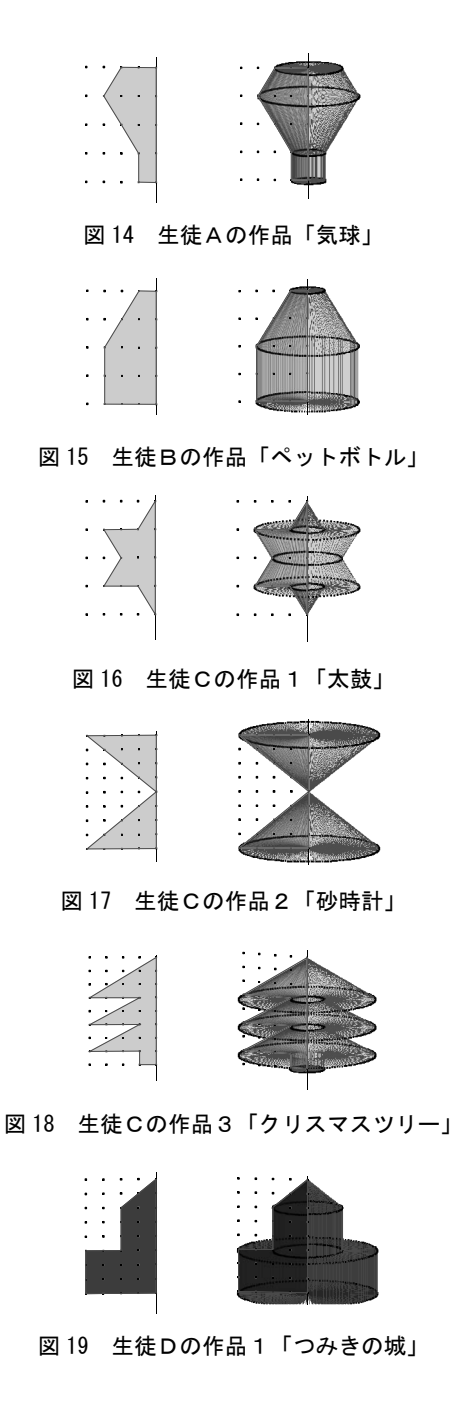

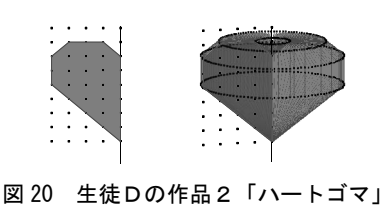

図 21 生徒Eの作品「イチョウとギンナン」

 生徒が自分の作品を作る過程で、もとの図形をどの A ように作ればどのような結果(回転体)が現れるかを パソコンの画面上で確認することができるので、そう したシミュレーションを通して作品の質を向上させて いった様子がうかがえた。例えば、生徒 A の作品 「気球」、生徒 B の作品「ペットボトル」、生徒 C の作 品1「太鼓」のそれぞれの作品名は、もとの図形を 作った後、その回転の様子をパソコンで確認してから 付けた作品名であったが、生徒 C の作品2「砂時 計」、生徒 C の作品 3 「クリスマスツリー」、生徒 D の作品1「つみきの城」、生徒Dの作品2「ハートゴ マ」、生徒Eの作品「イチョウとギンナン」は、はじ めに作品名を考えてから自らのイメージに合った作品 を作り上げており、もとになる図形はそれぞれ見通し を持ち計画的に作られたものであった。また生徒 E A の作品「イチョウとギンナン」などは、回転する前の 形がイチョウの葉で、回転したときにできる形がギン ナンであるという意味が込められた作品名であり、生 徒の豊かな発想力に驚かされる作品である。

#### (2)「回転体」のイメージ

 見通しを持って作品を作ったということは、点や線 分が回転したときに、どのような図形ができるかをイ メージしているということである。つまり次の①②の ように、点と線分が回転したときにどのようになるか がイメージでき、それらを組み合せることによって見 通しを持って作っていると考えられる。(今回の講座 では取り上げなかったが、この教具は③のように円の 回転体も描くことができる。)

- ① 点…点は円になる(図 22 の上図)。
- ② 線分…軸に対して斜めの線分は円錐台の側面、線

分の端が軸上にあれば円錐の側面になる(図 23)。 軸に対して平行な線分は円柱の側面、軸に対して 垂直な線分はドーナツ盤になる(図 24)。線分の端 が軸上にあれば円盤になる。

③ 円…円はドーナツ型になる(図 22 の下図)。

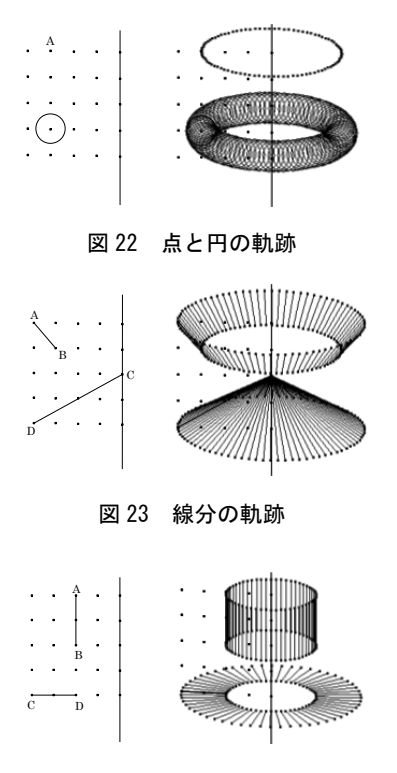

図 24 線分の軌跡

#### 5-3.効果と発展

 「回転体」の講座では、「図形的なシミュレーション が行える」という図形ソフトの利点を活用し、回転軸 の構に生徒達が独自に描いた図形を、実際に回転させ たらどのような回転体になるか、それがディスプレイ 上で確認できる教具を開発した。試行錯誤を繰り返し た末に生徒達が見通しを立てて作品を作っていった様 子から、点や線分をどのように配置すればどんな回転 体が出来上がるかをイメージできるようになっている ことがわかる。このことから、図形ソフトはこうした シミュレーションを行う教具を開発する上でも有効で あることがわかった。

 図形ソフトのこうした活用場面としては、例えば数 学的遠近法(絵画における奥行を表現する一つの方法)

のような画法を学習する場面などが考えられる。図 25 は図形ソフトで作成した数学的遠近法を学ぶためのパ ソコンの画面である(ここでは GeoGebra という図形 ソフトを用いた)。図 25 の左側の図は、視点(P)と 対象物(直方体 ABCD-EFGH) と平面 $\alpha$ (画面)の 位置関係を見取図法で表したものである。点 O を三次 元空間における直交座標の原点と想定すると、視点 P の空間上の位置は座標 (Px, Py, Pz) で表わされるこ とになる。ここでは、Px と Pz の位置を自在に変化で きるように作成した。点 Q は、空間上の点 P から平 面αに下ろした垂線の足を示しており、直線 PzQ は 視点の高さのライン(アイレベル)を表している。

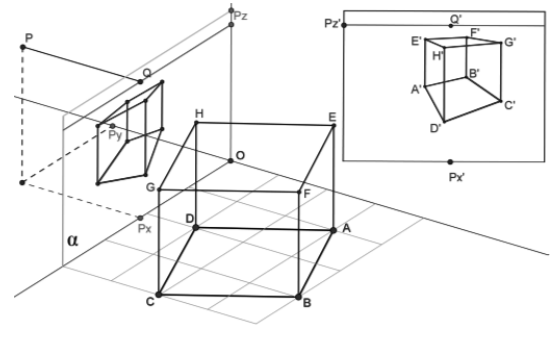

図 25

 図 26 は図 25 の右上の部分の拡大図であり、視点 P の位置を決めたときに、そこから見える直方体を数学 的遠近法によって描画したものになっている。図 26 では視点の位置が直方体よりも高いところにあるの で、直方体を見下げた描画になっている。図 27 は、 図 26 における視点の位置を下方へ鉛直移動させたも のである。このように視点 P の位置を様々に変化さ せたときに、直方体 ABCD-EFGH の見え方がどのよ うに変わるかをシミュレーションすることができる。 こうしたことから消失点の位置などがどのように変化 するかを確認することができる。

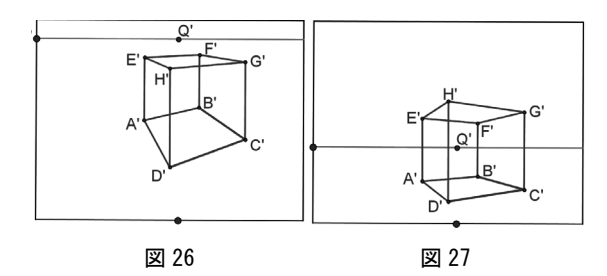

# 6.まとめ

 本稿では、「円による模様」「四角形による敷き詰め 模様」「回転体」のような題材が特別支援学校におけ る図形教材として扱えることを示すとともに、こうし た学習内容を指導するにあたり、図形ソフトを活用し て開発した図形教材が有効な役割を果たすことを明ら かにした。さらにこのような図形教材の開発における 発展性にも触れた。

 この実践において紹介した生徒達の作品は、図形ソ フトならではの所産であると言える。こうした点から 図形ソフトを活用した教材は、特別支援学校における 生徒達にとって、障害の有無にかかわらず数学に親し め、図形教育の可能性を広げていくものであると考え られる。

## 註

- 1) 平成 20 年度の講師は黒木伸明氏(上越教育大学名誉 教授),平成 21・22 年度の講師は黒木伸明氏と中込雄 治が務めた.
- 2) 図形ソフトの利点に関する先行研究としては,清水 ・ 垣花(1996), 佐伯·磯田·清水(1997), 諸星 (2005) などがある.
- 3) 他に「コンパスで模様を描く」「サッカーボールを作 製する」「展開図から多面体を作製する」などの図形 ソフトを使わない講座も行い,黒木氏が担当した.図 形ソフトを活用した講座に関しては,「円による模様」 を黒木氏と中込が,「四角形による敷き詰め模様」と 「回転体」は中込が担当した.
- 4)「コンパスで模様を描く」の講座は,平成 20 年 6 月中 学 1・2 年生計 4 人を対象に 2 コマ行われた.
- 5)「円による模様」と「四角形による敷き詰め模様」の 講座は,平成 21 年 6 月中学 2・3 年生 5 人を対象にそ れぞれ 3 コマと 4 コマ行われた. なお、これらの講座 をはじめるにあたっては,村山特別支援学校中学部数 学教諭新野順子氏が事前の授業において図形の基本的 な用語確認を行い,また点対称に関してはパターンブ ロックを使っての確認作業も行った(基本的な用語と は、直線・線分・頂点・角度・垂直・垂線・角の二等 分線・円・半径・中心・線対称・点対称などである).
- 6)「回転体」の講座は,平成 22 年 9 月中 3 生高 1 生計 5 人を対象に 5 コマ行われた.
- 7) 実際の講座で活用した教具 (点が25個の場合)は以 下のように作成した(なお, Cabri で「回転体」を表 示させる方法は,他にも様々な方法が考えられる).

#### 【教具の作成方法】(表示される点の個数が 25 個の場合)

(1)点 O を 決 め, 点 O に おいて直交するに直線 を引く. (2)直 線 上 に 点 A,B を 取 り , 点 A,B と点 O に関 して対称な点 A', B'を とる.

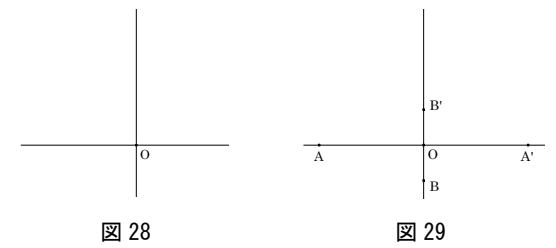

任意の点 P を取る. (3)点 C を適当にとり, 5 点 A, B, A', B', C を通る 楕円を描く. 楕円上に

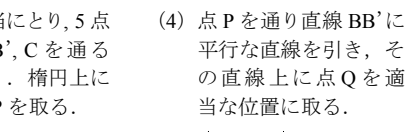

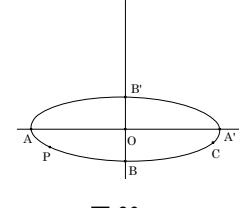

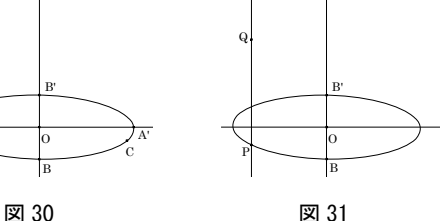

O S り,線分 PR, QR の中 点をそれぞれ S, T と (5) 線分 PQ の中点 R を取 する.

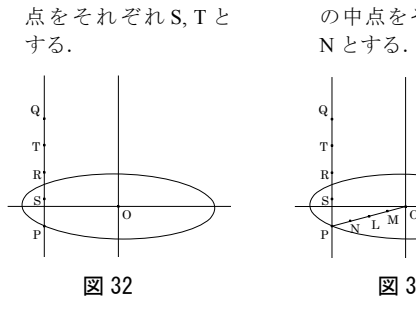

L を取り,線分 OL, PL L とみっ,<br><br>の中点をそれぞれ M, R (6)線分 PO を引き,中点 B B' N とする.

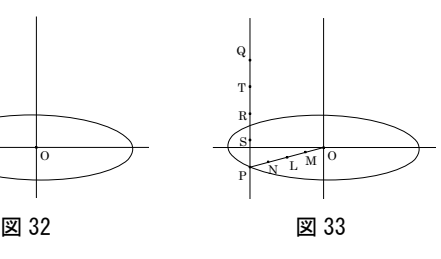

直線 BB'との交点を に平行な直線を引き, Uとする. T (7)点 Q を通り,直線 PO

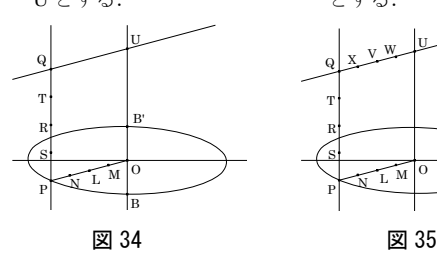

4. フ, イン こ, マ, フ とする. 取り, 線分 UV, QVの (8) 線 分 QU の 中 点 V を

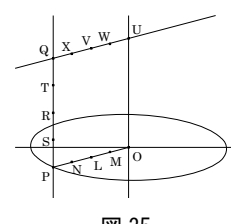

(9) 線分 PQ に対して3点 <sub>かんプ</sub>ィ<sub>マ に Xi</sub> し こ 5 灬<br>R, S, T を取ったのと同様 にして,線分 OU, MW, LV, NX のそれぞれに対 しても 3 点をとる. Q  $X \times W$  $\frac{1}{\sqrt{2}}$ r<br>. P n. R .<br>ا

B'

- $N_{\rm H}$ T P T R  $\ddot{\phantom{a}}$ R S  $\mathbf{\tilde{M}}$ O S  $\frac{L^M}{2}$ O P  $\overline{\phantom{a}}$ 図 36
- (10)直線 OU 以外の直線· 直線 OU 以外の直線・<br>線分・楕円を非表示に する. <sup>U</sup> <sup>V</sup> <sup>W</sup> <sup>X</sup>

 $Q \times V$  W  $\Bigg|U$  $\begin{bmatrix} Q & X \end{bmatrix}$  V W  $\begin{bmatrix} U \\ V \end{bmatrix}$ S <sup>N</sup> <sup>L</sup> <sup>M</sup>  $\mathbf{r}$ R T . S R  $N$  L M  $\Big|$ <sup>O</sup> P S  $\mathbf{r}$ 

図 36  $\boxtimes$  37

(11) 点 P を動かして, 点 P, N, L, M, O が下図のよ - ., -, -, -, - ..<br>うに一直線上に並ぶよ <sub>ン・</sub><br>うにする.

(12)記号は便宜上付けてい S T たので、実際は一本の 直線と点が 25 個(直線 上の点も含む)表示さ<br>、 れていることになる. たので,

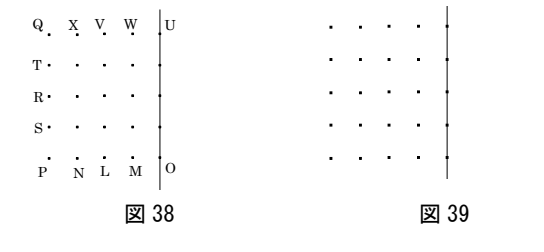

#### 【回転体を描く方法】 S

(1) 25個の点からいくつかを選び多角形を描く.「多角形」 25 個の,,,,,, つい 、っ,,, と遠じ シカルと 品 、. ・シカル」<br>を選択し,例えば次のように点 A, B, C, D, E, F, G, H を結ぶ.

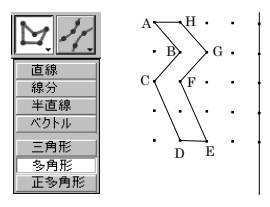

図 40

(2)「塗りつぶし」を選択し、多角形 ABCDEFGH を塗り つぶす.

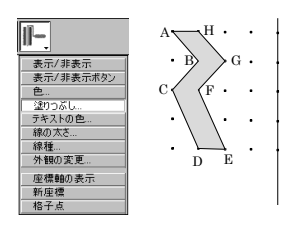

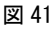

と点 A, B, C, D, E, F, G, H を選ぶ. B G (3)「トレース オン / オフ」を選択し,多角形 ABCDEFGH D E

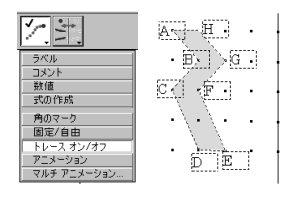

図 42

(4)「アニメーション」を選択し,左下端の点 P をアニ メーション機能で動かす.(実際には点 P は非表示)

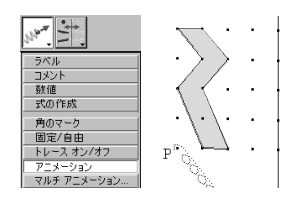

図 43

(5)多角形 ABCDEFGH が直線(軸)の回りを回転し,そ の軌跡が回転体として表示される.回転を止めるには ESC キーを押す. P

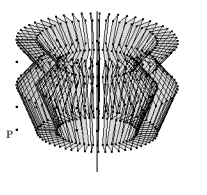

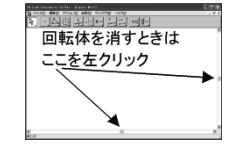

図 44 図 45

# 参考文献

- 清水克彦·垣花京子(1996),「学校数学における実験·観 察的方法の導入と証明の機能の変化についての考察 : コンピュータによる実験数学と証明」,日本数学教育 学会第 29 回数学教育論文発表会論文集,pp.223-228
- 佐伯昭彦・磯田正美・清水克彦編著(1997),「テクノロ ジーを活用した新しい数学教育」, 明治図書
- 諸星雄大(2005),「図形の動的な見方を育成する教材の開 発 : 回転体に焦点を当てて」,日本数学教育学会第 38 回数学教育論文発表会論文集,pp.349-354
- 中込雄治・新野順子・佐藤ぎん子(2010),「特別支援学校 での図形教育における指導法」,日本数学教育学会誌 臨時増刊第 92 回総会特集号, p.220
- 中込雄治・新野順子・黒木伸明(2011),「特別支援学校に おける図形教育の試み」,日本数学教育学会誌臨時増 刊第 93 回総会特集号, p.287